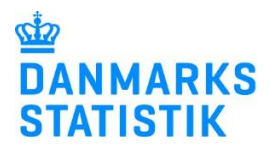

# Vejledning til indberetning via Excel Herberger og forsorgshjem mv.

December 2024

Denne vejledning beskriver, hvordan du indberetter data om Herberger og forsorgshjem mv. § 110 (midlertidigt ophold i boformer for særligt udsatte) jf. Bekendtgørelse om dataindberetninger på Socialområdet, kap. 7 og bilag 6.

## **Excel regneark**

Du skal foretage din indberetning via det Excel regneark, som du har modtaget i din mail/digitale postkasse. Du skal fortsætte med at indberette i det samme regneark.

Indberetningerne skal per 1. januar 2025 indeholde alle åbne ophold og ind- og udskrivninger for det indeværende år.

Regnearket indeholder ét faneblad:

**Indberetningsskema** – her indtaster du data.

## **Afdelings-UUID og P-enhedsnummer**

Afdelings-UUID og P-enhedsnummer findes på [www.tilbudsportalen.dk](http://www.tilbudsportalen.dk/) under jeres tilbud.

#### **Ved indskrivning**

Du indtaster borgerens cpr.nr. på 10 cifre, fx 123456-1234 i kolonnen **Bruger: CPR-nr**. Herefter angiver du indskrivningsdato (mm-dd-åååå), fx 01- 01-2025, i kolonnen **Indskrivningsdato**.

I kolonnen **Sidste ophold** klikkes på cellen, hvorefter der vises et lille ikon med en pil nedad. Klik på pilen og en liste med valgmuligheder vises.

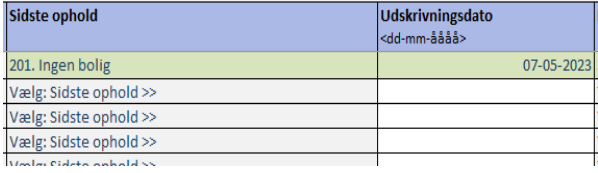

## **Ved udskrivning**

Du finder rækken med den indskrevne borger samt det pågældende ophold i regnearket og kolonnerne **Udskrivningsdato**, **Hvordan er udskrivningen foregået** og **Udskrevet til** udfyldes.

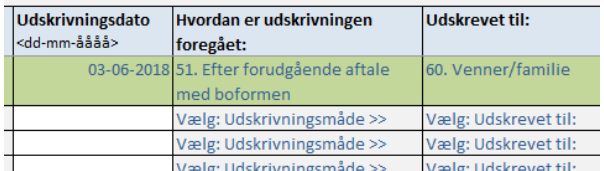

#### **Gem og indsend regneark**

Når du er færdig med at indtaste, så gem regnearket på et sikkert sted på din PC. Du skal løbende indtaste i regnearket og gemme det. Først når kvartalet er slut, skal du indsende regnearket til Danmarks Statistik. Vi henvender os til dig, når det er tid til at indsende regnearket.

Når du skal indsende regnearket til Danmarks Statistik, kan du gøre det via [www.dst.dk/herfor](http://www.dst.dk/herfor) - og trykke på "Start indberetning". Du kan også se mere i vejledningen [Upload af regneark.](https://www.dst.dk/da/Indberet/hjaelp-til-indberetning/indberetning-via-filupload#_Type1)

## **Yderligere information og kontaktoplysninger**

Denne vejledning og andet materiale vedrørende §110 Herberger og forsorgshjem mv. kan findes på [www.dst.dk/herfor.](http://www.dst.dk/herfor)

Hvis du har spørgsmål, er du velkommen til at maile til [bosted@dst.dk](mailto:bosted@dst.dk) eller ringe til Ramije Idrizi på tlf. 20 57 99 53.